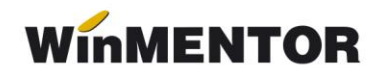

## **Înregistrarea unei linii de credit**

Pentru înregistrarea unei linii de credit trebuie parcurși următorii pași:

- **1.** pentru fiecare credit primit trebuie adăugată în nomenclatorul de bănci o nouă înregistrare cu:
	- o caracterizare contabilă cu 5191 la Cont reprezentativ;
	- $\triangleright$  butonul CREDIT = DA.
- **2.** înregistrarea primirii creditului:
	- $\triangleright$  în contul de credit se operează o plată pe virament intern, către contul curent: 581 = 5191;
	- $\triangleright$  în contul curent se operează o încasare din virament intern, din contul de credit: 5121 =581.
- **3.** înregistrarea rambursării creditului:
	- $\triangleright$  în contul curent se operează o plată pe virament intern, către contul de credit: 581 = 5121;
	- în contul de credit se operează o încasare din virament intern, din contul curent:  $5191 = 581$ .

Urmărirea contului 5191 se poate face folosind lista "Registru de bancă", unde trebuie salvată o nouă versiune de listă pe care se adaugă o coloană calculată cu formula: 0-Sold (altfel, soldul acestui cont va fi negativ). Această versiune de listă va fi utilizată doar pentru urmărirea liniei de credit.